**Siemens PLM** Software

Greater China Technical Tips & News Hot Line:800-810-1970

2021-12-17

#### **Siemens PLM Software** 技術技巧及新聞

歡迎流覽 《Siemens PLM Software 技術技巧及新聞》,希望它能成為 Siemens PLM Software 技術支援團隊將 Siemens PLM Software 最新產品更新、技術技巧及新聞傳遞給用戶的一種途徑

#### **Date: 2021/12/17**

尊敬的用戶,您好!

感謝大家一直的陪伴,感謝大家對於我們的每週技術技巧和新聞的關注和關心。 我們將從 2022 年 1 月 1 日起把目前的技術技巧和新聞訂閱服務轉換到統一的訂閱 平臺。訂閱的方法請參閱附件。

使用統一的平臺:

方便訂閱,統一管理。

您可以在訂閱的時候選擇關注的產品領域。

您可以收到更多的技術技巧和新聞以及通告。

一旦有新的技術技巧和通告,您將會立即收到。

不管您什麼時候訂閱,都可以搜索以前在該平臺上發佈的技術技巧和新聞。

為了能及時收到我們的電子郵件以及查詢過往技術技巧和通知,請及時續簽維護合 同。

### **NX News**

## **1. NX 2007** 可供下載

我們很高興的通知您,現在可以從 Siemens Digital Industries Software 支援中心下載 NX 2007 的最新產品版本。

注意:這是完整版本,需要更新授權檔案和許可證伺服器。

下載 Windows 64 位上運行的 NX 安裝包

進入支援中心(需要 Webkey 登錄)

https://support.sw.siemens.com/en-US/product/209349590/downloads

在版本下拉選項單中選擇: "NX 2007 Series". 就可以看到相應的下載連結了。

#### **NX Downloads**

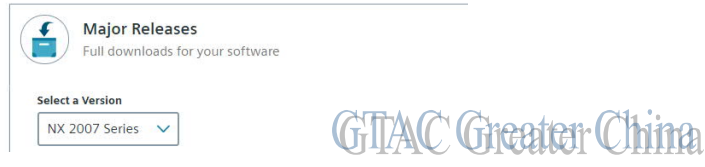

NX2007 的下載服務已經從老的 FTP 伺服器,遷移到新的支持中心,如果您在下載過程 中遇到任何問題,請撥打熱線 800-810-1970 獲取支持。

# **SIEMENS**

## Siemens PLM<br>Software

Greater China Technical Tips & News Hot Line:800-810-1970

2021-12-17

### **NX Tips**

## **2.** 在製圖檔裡的著色視圖,如何支援透明顯示?

在 drafting preferences→drawing view→workflow→visual settings 裡

打開選項"use translucency",這樣製圖檔裡的著色視圖就能夠支援透明度顯示了。

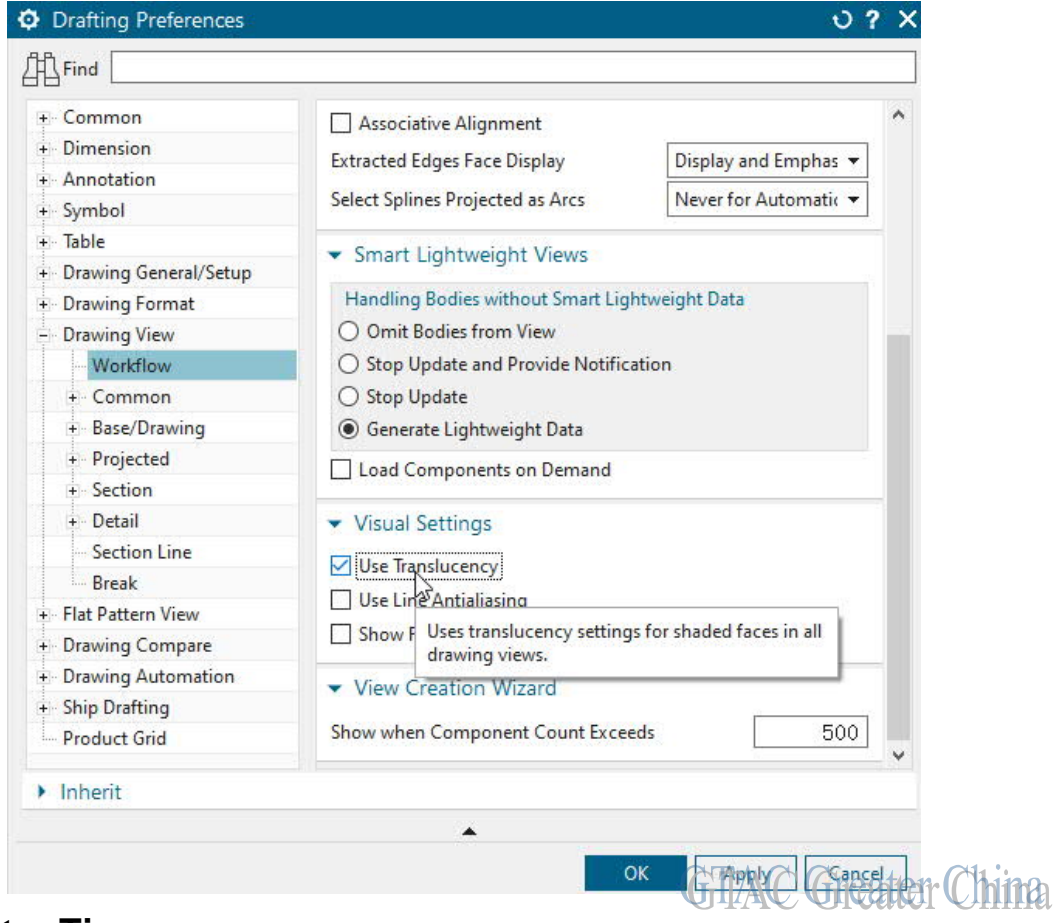

## **Teamcenter Tips**

## **3. make\_user** 實用程式中 **defaultrole** 和 **user\_defaultrole** 開關的區別

#### 軟體/硬體設定:

平臺: all 作業系統: n/a 作業系統版本: n/a 產品: TEAMCENTER 應用: TOOL\_SERVICES 功能: MAKE\_USER 版本: V12.4.0.10

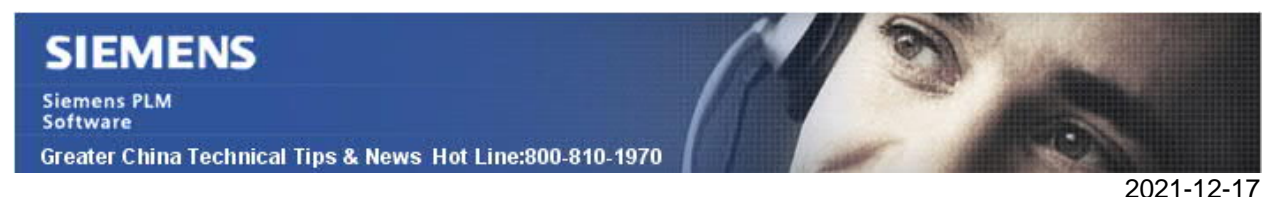

#### 問題:

make user 實用程式中 defaultrole 和 user defaultrole 開關的區別。

解決方案:

 1. -defaultrole:將給定的角色設置為組的默認角色。 默認角色應該是已有角 色。

例如,在 TC 環境視窗中執行下面的命令(-u 和-p 參數根據實際情況輸入)

make user -u=tcadmin -p=tcadmin -g=dba -update -group=NewGroup -role=Tester make\_user -u=tcadmin -p=tcadmin -g=dba -update -group=NewGroup -role=Checker make user -u=tcadmin -p=tcadmin -q=dba -update -group=NewGroup defaultrole=Designer

重新開機 用戶端,查看現有的組織結構。

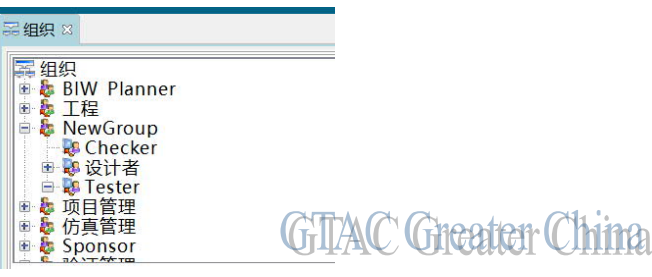

點擊組織結構視圖下面的使用者,輸入資訊,例如 TTK002, 選擇默認組 NewGroup。創 建用戶。

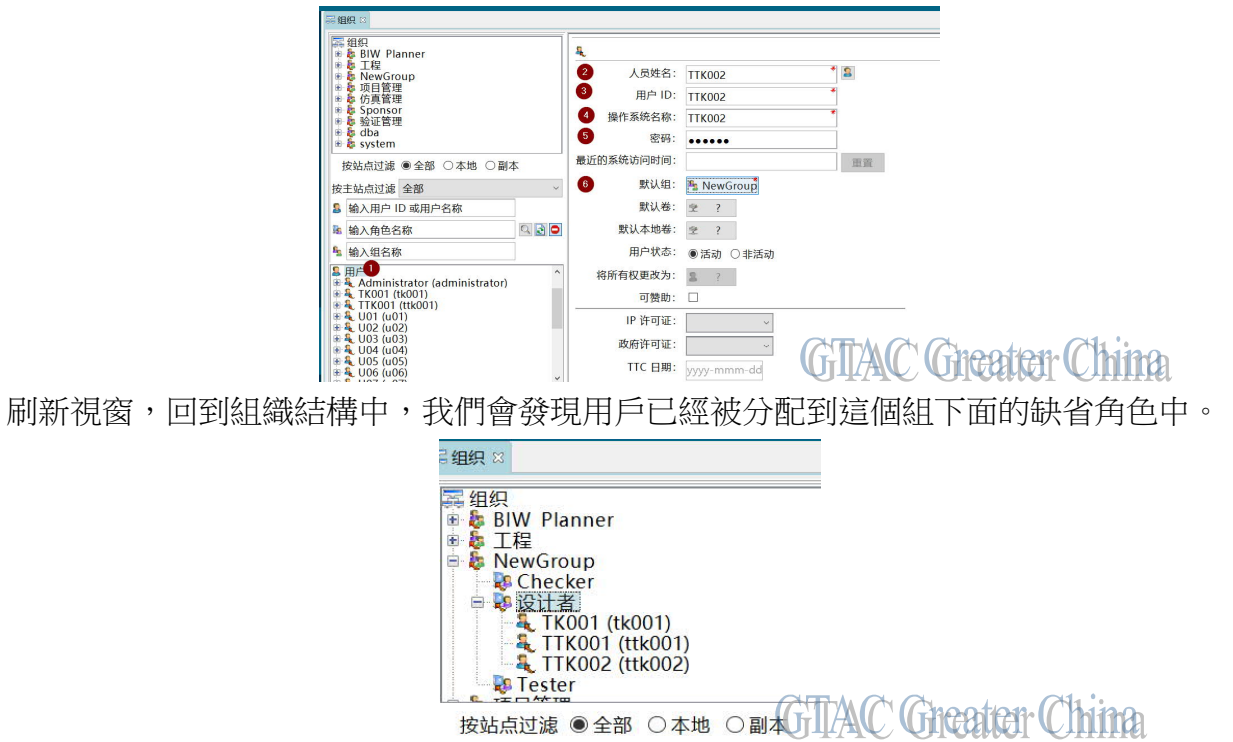

Greater China Technical Tips & News Hot Line:800-810-1970

2021-12-17

通過組織視圖中的組織添加使用者的時候,系統管理員可以選擇角色,不受缺省角色的限 制。

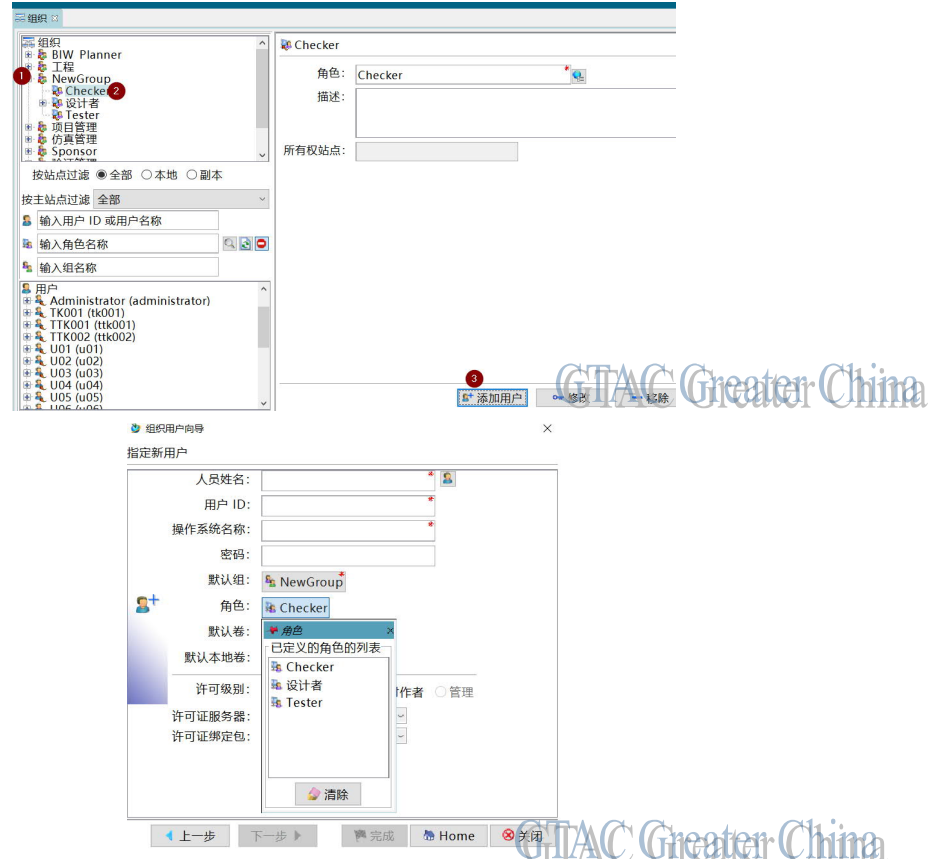

 2. -user\_defaultrole:指定目標使用者的預設角色。 true/t/yes/y/1(設置預 設角色標誌)或 fal se/f/no/n/0 (設置預設角色標誌)。

還是以上面的用戶 TTK002 為例。

現在系統中的使用者資訊如下:

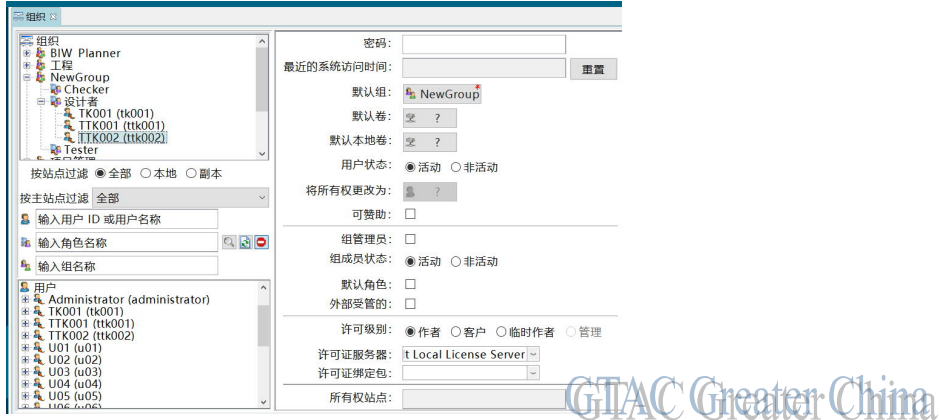

例如,在 TC 環境視窗中執行下面的命令(-u 和-p 參數根據實際情況輸入)

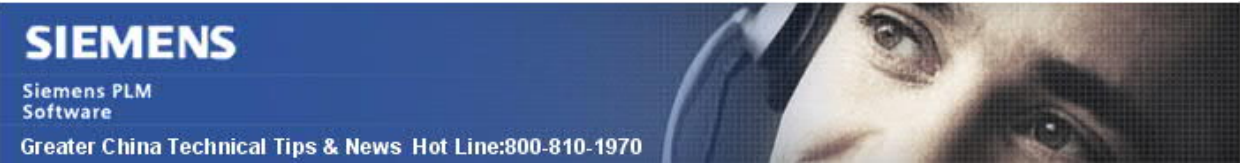

2021-12-17

tc\_menu>make\_user -u=tcadmin -p=tcadmin -g=dba -update -user=TTK002 group=NewGroup -role=Tester -user\_defaultrole=true

刷新組織視窗。我們可以看到這個用戶在這個組下的缺省角色被設置為 Tester。

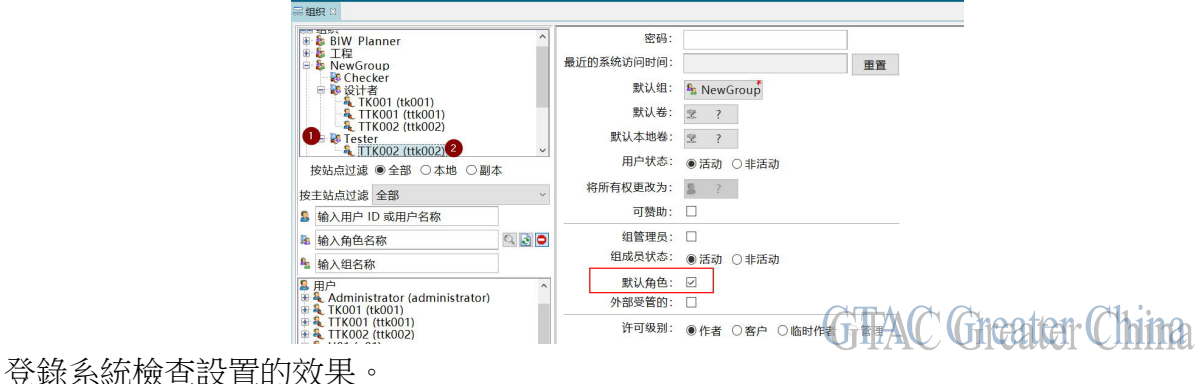

登錄用戶端的時候,輸入組,但是不輸入角色。

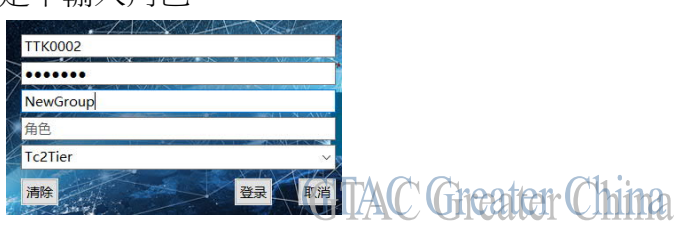

登錄後,系統自動選擇了缺省角色。

(TTK002 (ttk002) - NewGroup / Tester **Greater China GTA** 

Siemens Digital Industries Software

Global Sales, Customer Services & Success

PLM Support

Greater China

### **Related Resources:**

Customer Support Phone Numbers:

China:800-810-1970[中國國內固定電話撥打]/021-22086635[固定電話或手機均可撥打] Hong Kong: +852-2230-3322

Taiwan:00801-86-1970

Web Sites:

Support Center: https://support.sw.siemens.com/

Legacy Global Technical Access Center: http://www.siemens.com/gtac Siemens Digital Industries Software Web Site: http://www.plm.automation.siemens.com

此e-mail newsletter 僅提供給享有產品支援與維護的Siemens PLM 軟體使用者。當您發現問題或 希望棄訂,請發送郵件至 helpdesk\_cn.plm@siemens.com聯繫,如棄訂,請在標題列中注明"棄 訂"